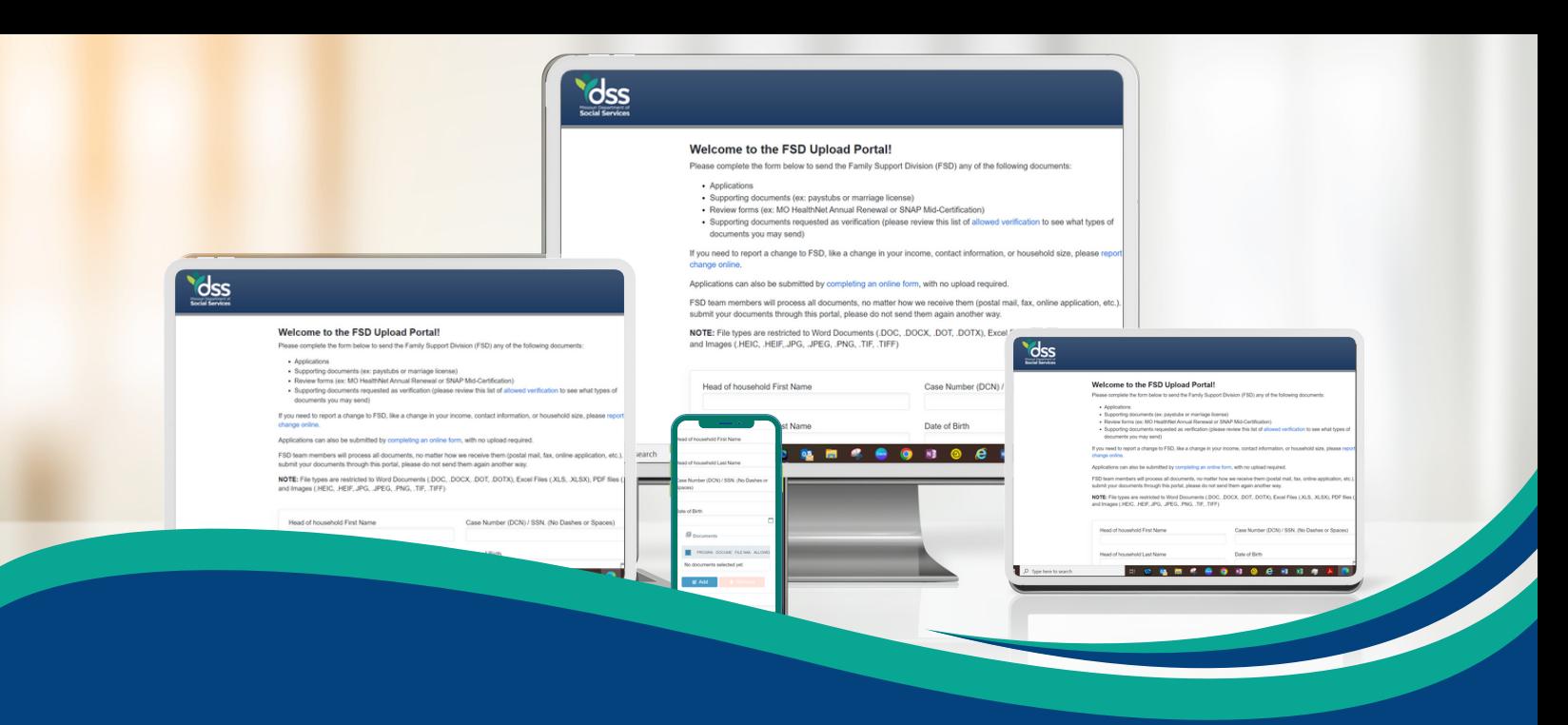

## *FSD Document Upload Portal*

You can send documents to the Family Support Division (FSD) right from your phone, tablet or computer. Visit **[myDSSupload.mo.gov](http://mydssupload.mo.gov/)** to send documents such as: applications, verification documents, review forms, or supporting documents (paystub or marriage license).

## **Follow these steps to successfully upload your documents:**

- Scan or take a photo of your document on your phone and save the file as an accepted file type and name the file what the document is (ex: SNAP application)
- Go to **[mydssupload.mo.gov](http://mydssupload.mo.gov/UploadPortal)**
- Complete the form then select "add" to add your document
- Answer the questions in the pop-up and drop your file in the box then select "ok" to add
- If you have more than one document to add, repeat steps 3 and 4 for each document
- Once all of your documents are added click submit6

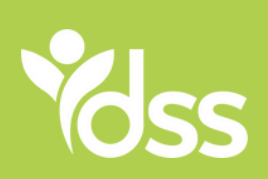

The Missouri Department of Social Services (DSS) is an Equal Opportunity Provider IM-4 Upload (REV 10/2023)

Scan to visit mydssupload.mo.gov/UploadPortal

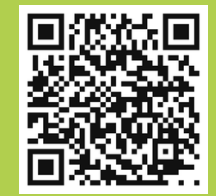